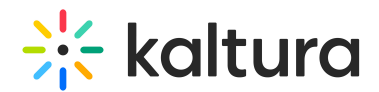

## Video production content

Last Modified on 09/20/2023 7:47 pm IDT

There are several things for the customer to keep in mind while producing videos for a virtual event.

### Pre & Post Roll

- Pre-Roll is used to enable the live broadcast to begin and address any issues that may arise before the scheduled start time.
- Post-Roll is used to provide a buffer for sessions, so they do not end abruptly and account for editing in additional minutes.

With the pre-and post-roll, the scheduled time for sessions in the agenda can be kept organized and rounded up for sessions, while production may vary a bit.

Pre-roll and post-roll are required for all simulive sessions. They are delivered to Kaltura as 2 separate videos – (1) inbound entry; (2) outbound entry. In the actual stream, they will look and feel as if they are stitched to the main video.

- Length: pre-roll between 5-10 mins; post-roll 15 -20 mins
- Not included in the session's time on the agenda but visible to attendees.

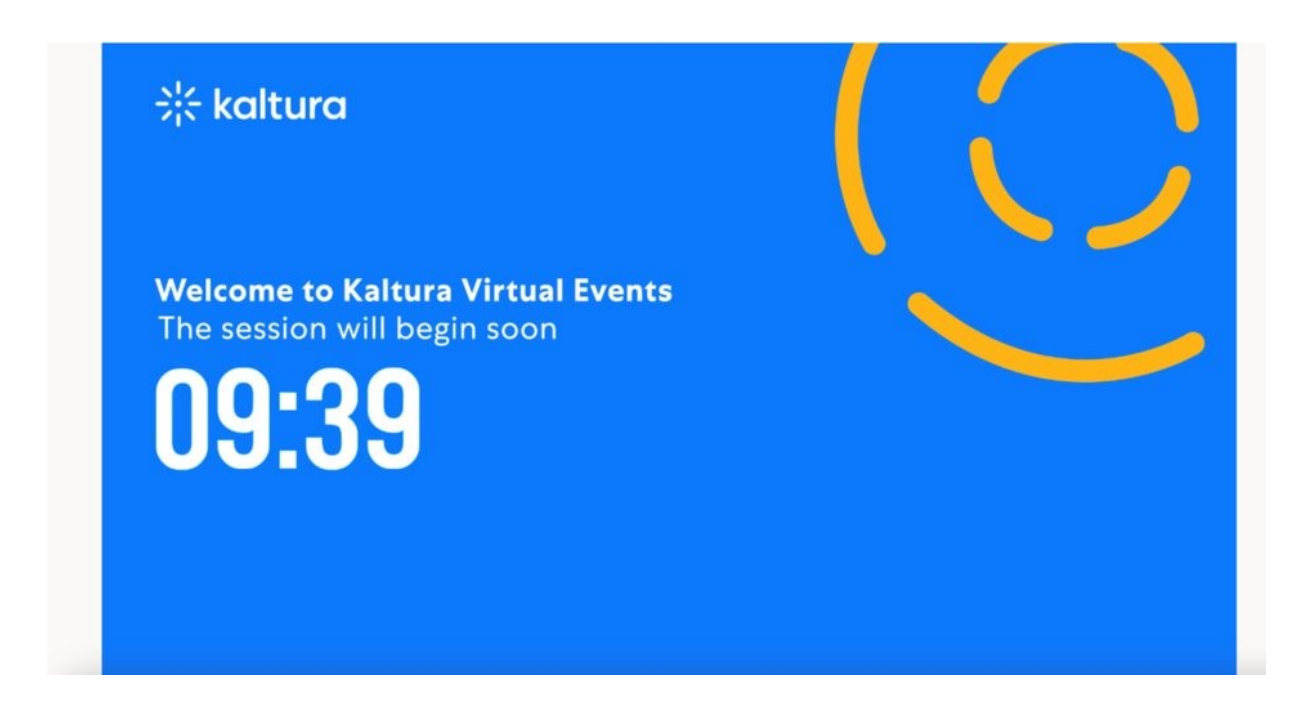

Pre-roll and post-roll are obligatory for Simulive sessions. Their time is not included in the scheduling on the live agenda.

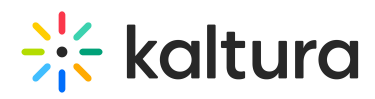

Kaltura's content management platform offers users the ability to choose from our many player options or design and configure their own. The Kaltura player is lightweight, accessible, and customizable. It boasts ultra-fast loading times, beautiful playback and branded experiences, rich analytics, and optimal viewing on any device.

### **Transcoding**

Kaltura is transcoding the video source for adaptive bitrate. The default setting is 7 flavors, scaling down from 1920x1080. It is recommended to deliver video in this resolution. The transcoding profile must be decided before the video upload.

### Video Specs Files

Kaltura supports multiple file types. Recommended are:

- Compressed source: H.264, ProRes
- Container: MP4, MOV
- Frame size: As big as the largest desired flavor (don't scale/zoom)
- Frame size: multiple of 16
- Frame rate: keep original

### Thumbnails

Thumbnails are required for all sessions:

- size: 1920x1080 pixels.
- Recommended to have unique designs of the thumbnails per session for a better user experience.

We recommend providing the thumbnails as part of the [metadata](https://app.knowledgeowl.com/kb/article-preview/id/5d511e746e121c2111066615/aid/61e0520bce0e3e75067b23e3).

The thumbnail view in the live broadcast agenda is the same as in a channel and an entry page.

# $\frac{1}{25}$  kaltura

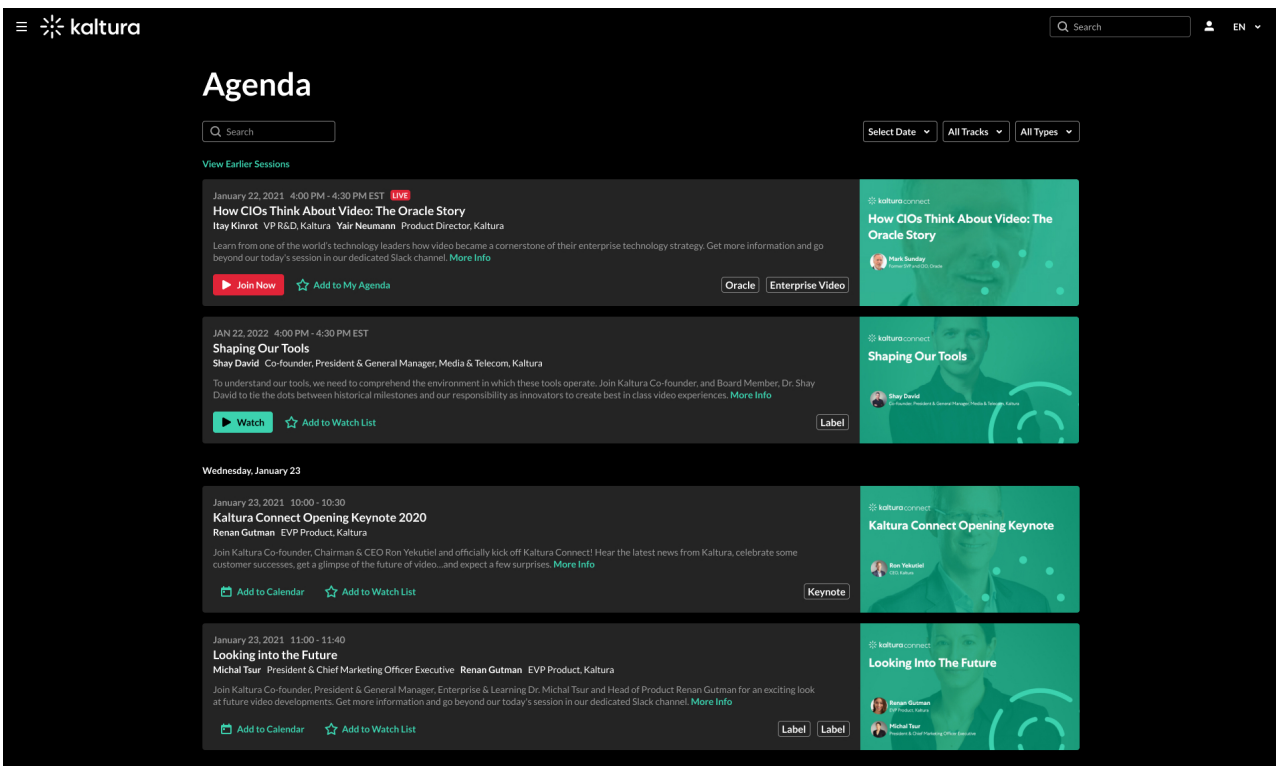

### Accessibility & Localization

Captions, automatic translations, and other enrichment options make your content captivating and accessible for audiences anywhere.

### Captions & Translations

Captions vs. Translations

Captions: video in English with English subtitles.

Translations: video in English with Spanish subtitles.

### Upload for Simulive/VOD

Recommended: upload of SRT/VTT files via the metadata.

Other options: Embedded in the video, ordering captions via integrations with 3rd party vendors.

### Editing Captions

You can edit your SRT/VTT files within the Kaltura platform.